### Notebook Tour User Guide

© Copyright 2007 Hewlett-Packard Development Company, L.P.

Windows is a U.S. registered trademark of Microsoft Corporation. Bluetooth is a trademark owned by its proprietor and used by Hewlett-Packard Company under license. SD Logo is a trademark of its proprietor.

The information contained herein is subject to change without notice. The only warranties for HP products and services are set forth in the express warranty statements accompanying such products and services. Nothing herein should be construed as constituting an additional warranty. HP shall not be liable for technical or editorial errors or omissions contained herein.

First Edition: July 2007

Document Part Number: 448439-001

#### Safety warning notice

▲ WARNING! To reduce the possibility of heat-related injuries or of overheating the computer, do not place the computer directly on your lap or obstruct the computer air vents. Use the computer only on a hard, flat surface. Do not allow another hard surface, such as an adjoining optional printer, or a soft surface, such as pillows or rugs or clothing, to block airflow. Also, do not allow the AC adapter to contact the skin or a soft surface, such as pillows or rugs or clothing, during operation. The computer and the AC adapter comply with the user-accessible surface temperature limits defined by the International Standard for Safety of Information Technology Equipment (IEC 60950).

# **Table of contents**

#### 1 Identifying hardware

| 2  | 2 Components                           |                |
|----|----------------------------------------|----------------|
|    | Product notice                         | 3              |
|    | Top components                         |                |
|    | TouchPad                               |                |
|    | Lights                                 |                |
|    | Buttons, switches, and speaker         |                |
|    | Keys                                   |                |
|    | Front components                       | 8              |
|    | Right-side components                  | 9              |
|    | Left-side components                   |                |
|    | Bottom components                      | 1 <sup>2</sup> |
|    | Wireless antennae (select models only) |                |
|    | Additional hardware components         |                |
|    |                                        |                |
| 3  | 3 Labels                               |                |
| In | Index                                  | 19             |

## 1 Identifying hardware

To see a list of hardware installed in the computer, follow these steps:

- Select Start > Computer > System properties.
- In the left pane, click Device Manager.

You can also add hardware or modify device configurations using Device Manager.

NOTE: Windows® includes the User Account Control feature to improve the security of your computer. You may be prompted for your permission or password for tasks such as installing applications, running utilities, or changing Windows settings. Refer to Windows Help for more information.

# 2 Components

#### **Product notice**

This user guide describes features that are common to most models. Some features may not be available on your computer.

### **Top components**

#### **TouchPad**

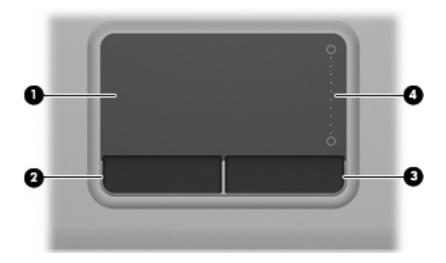

| Component     |                        | Description                                                     |
|---------------|------------------------|-----------------------------------------------------------------|
| (1) TouchPad* |                        | Moves the pointer and selects or activates items on the screen. |
| (2)           | Left TouchPad button*  | Functions like the left button on an external mouse.            |
| (3)           | Right TouchPad button* | Functions like the right button on an external mouse.           |
| (4)           | TouchPad scroll zone   | Scrolls up or down.                                             |

<sup>\*</sup>This table describes factory settings. To view or change pointing device preferences, select **Start > Control Panel > Hardware** and **Sound > Mouse**.

### Lights

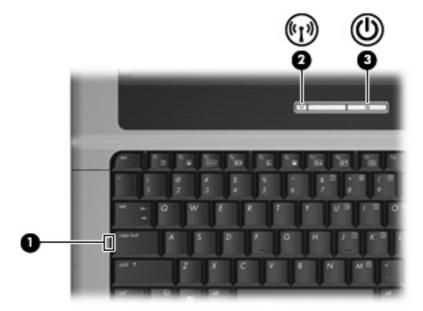

| Component |                 | Description                                                                                                    |
|-----------|-----------------|----------------------------------------------------------------------------------------------------|
| (1)       | Caps lock light | On: Caps lock is on.                                                                                                    |
| (2)       | Wireless light  | <ul> <li>Blue: An integrated wireless device, such as a wireless local<br/>area network (WLAN) device, the HP Broadband Wireless<br/>Module, and/or a Bluetooth® device, is on.</li> </ul> |
|           |                 | <ul> <li>Amber: All wireless devices are off.</li> </ul>                                                                                                    |
| (3)       | Power light     | On: The computer is on.                                                                                                    |
|           |                 | Blinking: The computer is in the Sleep state.                                                                                                    |
|           |                 | <ul> <li>Off: The computer is off or in Hibernation.</li> </ul>                                                                                                    |

#### **Buttons, switches, and speaker**

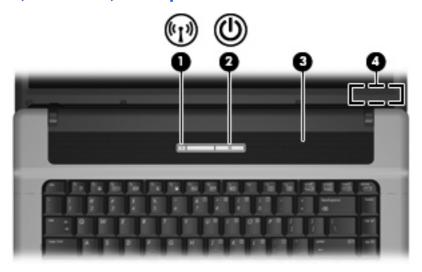

| Component |                         | Description                                                                                                    |  |
|-----------|-------------------------|----------------------------------------------------------------------------------------------------|--|
| (1)       | Wireless button         | Turns the wireless feature on or off, but does not establish a wireless connection.                                                                                       |  |
|           |                         | <b>NOTE:</b> A wireless network must be set up in order to establish a wireless connection.                                                                               |  |
| (2)       | Power button            | <ul> <li>When the computer is off, press the button to turn on the<br/>computer.</li> </ul>                                                                               |  |
|           |                         | <ul> <li>When the computer is on, press the button to initiate<br/>Hibernation.</li> </ul>                                                                                |  |
|           |                         | <ul> <li>When the computer is in the Sleep state, press the button<br/>briefly to exit Sleep.</li> </ul>                                                                  |  |
|           |                         | <ul> <li>When the computer is in Hibernation, press the button briefly<br/>to exit Hibernation.</li> </ul>                                                                |  |
|           |                         | If the computer has stopped responding and Windows® shutdown procedures are ineffective, press and hold the power button for at least 5 seconds to turn off the computer. |  |
|           |                         | To learn more about your power settings, select <b>Start &gt; Control Panel &gt; System and Maintenance &gt; Power Options</b> .                                          |  |
| (3)       | Speaker                 | Produces sound.                                                                                                    |  |
| (4)       | Internal display switch | Turns off the display if the display is closed while the power is on.                                                                                                    |  |

### Keys

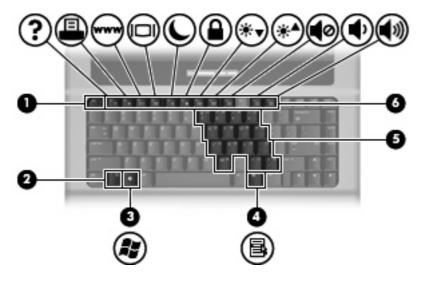

| Component                                                                 |                              | Description                                                                                               |  |
|---------------------------------------------------------------------------|------------------------------|----------------------------------------------------------------------------------------------------|--|
| (1) esc key  Displays system information when pressed in combinat fn key. |                              | Displays system information when pressed in combination with the fn key.                                  |  |
| (2)                                                                       | fn key                       | Executes frequently used system functions when pressed in combination with a function key or the esc key. |  |
| (3)                                                                       | Windows logo key             | Displays the Windows Start menu.                                                                          |  |
| (4)                                                                       | Windows applications key     | Displays a shortcut menu for items beneath the pointer.                                                   |  |
| (5)                                                                       | Embedded numeric keypad keys | Can be used like the keys on an external numeric keypad.                                                  |  |
| (6)                                                                       | Function keys                | Execute frequently used system functions when pressed in combination with the fn key.                     |  |

### **Front components**

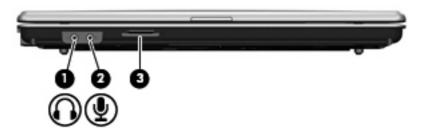

| Component |                            | Description                                                                                                    |  |
|-----------|----------------------------|----------------------------------------------------------------------------------------------------|--|
| (1)       | Audio-out (headphone) jack | Produces sound when connected to optional powered stereo speakers, headphones, ear buds, a headset, or television audio. |  |
| (2)       | Audio-in (microphone) jack | Connects an optional computer headset microphone, stereo array microphone, or monaural microphone.                       |  |
| (3)       | SD/MMC Card Reader         | Supports the following optional digital card formats:                                                                    |  |
|           |                            | Secure Digital (SD) Memory Card                                                                                          |  |
|           |                            | MultiMediaCard (MMC)                                                                                                    |  |

### **Right-side components**

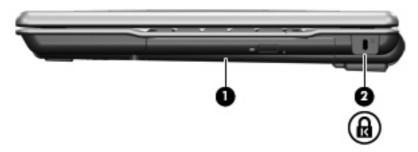

| Component               |               | Description                                                                                                    |
|-------------------------|---------------|----------------------------------------------------------------------------------------------------|
| (1)                     | Optical drive | Reads an optical disc.                                                                                                    |
| (2) Security cable slot |               | Attaches an optional security cable to the computer.                                                                                    |
|                         |               | <b>NOTE:</b> The security cable is designed to act as a deterrent, but it may not prevent the computer from being mishandled or stolen. |

### **Left-side components**

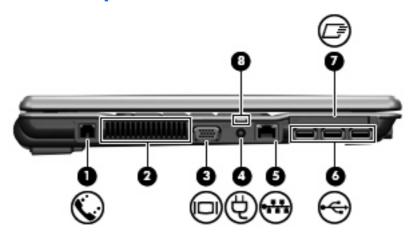

| Component |                       | Description                                                                                                    |  |
|-----------|-----------------------|----------------------------------------------------------------------------------------------------|--|
| (1)       | RJ-11 (modem) jack    | Connects a modem cable.                                                                                                    |  |
| (2)       | Vent                  | Enables airflow to cool internal components.                                                                                                    |  |
|           |                       | <b>NOTE:</b> The computer fan starts up automatically to cool internal components and prevent overheating. It is normal for the internal fan to cycle on and off during routine operation.                                                                                                    |  |
| (3)       | External monitor port | Connects an external VGA monitor or projector.                                                                                                    |  |
| (4)       | Power connector       | Connects an AC adapter.                                                                                                    |  |
| (5)       | RJ-45 (network) jack  | Connects a network cable.                                                                                                    |  |
| (6)       | USB ports (3)         | Connect an optional USB device.                                                                                                    |  |
| (7)       | ExpressCard slot      | Supports optional ExpressCards.                                                                                                    |  |
| (8)       | Battery light         | Amber: A battery is charging.                                                                                                    |  |
|           |                       | Blue: A battery is close to full charge capacity.                                                                                                    |  |
|           |                       | <ul> <li>Blinking amber: A battery that is the only available power<br/>source has reached a low battery level. When the battery<br/>reaches a critical battery level, the battery light begins blinking<br/>rapidly.</li> </ul>                                                                              |  |
|           |                       | <ul> <li>Off: If the computer is plugged into an external power source,<br/>the light turns off when all batteries in the computer are fully<br/>charged. If the computer is not plugged into an external power<br/>source, the light stays off until the battery reaches a low<br/>battery level.</li> </ul> |  |

### **Bottom components**

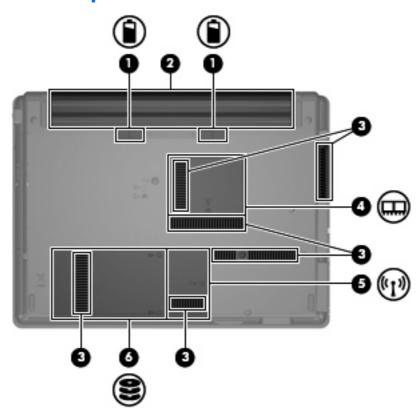

| Component |                                              | Description                                                                                                    |  |
|-----------|----------------------------------------------|----------------------------------------------------------------------------------------------------|--|
| (1)       | Battery release latches (2)                  | Release the battery from the battery bay.                                                                                                    |  |
| (2)       | Battery bay                                  | Holds the battery.                                                                                                    |  |
| (3)       | Vents (6)                                    | Enable airflow to cool internal components.  NOTE: The computer fan starts up automatically to cool internal components and prevent overheating. It is normal for the internal fan to cycle on and off during routine operation. |  |
| (4)       | Memory module compartment                    | Contains the memory module slot.                                                                                                    |  |
| (5)       | WLAN module compartment (select models only) | Contains a WLAN (wireless local area network) module slot.                                                                                                    |  |
| (6)       | Hard drive bay                               | Holds the hard drive.                                                                                                    |  |

### Wireless antennae (select models only)

On select computer models, at least 2 antennae send and receive signals from one or more wireless devices. These antennae are not visible from the outside of the computer.

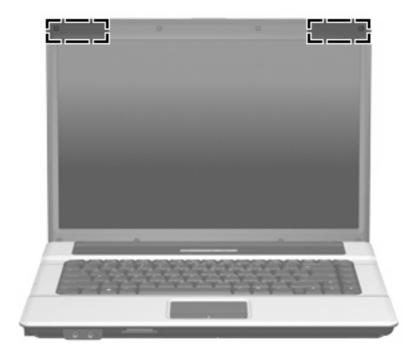

NOTE: For optimal transmission, keep the areas immediately around the antennae free from obstructions.

To see wireless regulatory notices, refer to the section of the *Regulatory, Safety and Environmental Notices* that applies to your country or region. These notices are located in Help and Support.

### **Additional hardware components**

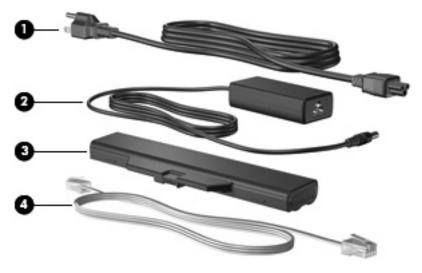

| Component |                                   | Description                                                               |
|-----------|-----------------------------------|---------------------------------------------------------------------------|
| (1)       | Power cord*                       | Connects an AC adapter to an AC outlet.                                   |
| (2)       | AC adapter                        | Converts AC power to DC power.                                            |
| (3)       | Battery*                          | Powers the computer when the computer is not plugged into external power. |
| (4)       | Modem cable (select models only)* | Connects the internal modem to an RJ-11 telephone jack.                   |

<sup>\*</sup>Modem cables, batteries, and power cords vary in appearance by region and country.

### 3 Labels

The labels affixed to the computer provide information you may need when you troubleshoot system problems or travel internationally with the computer.

- Service tag—Provides the product brand and series name, serial number (s/n), and product number (p/n) of your computer. Have this information available when you contact technical support.
   The service tag label is affixed to the bottom of the computer.
- Microsoft® Certificate of Authenticity—Contains the Windows® Product Key. You may need the Product Key to update or troubleshoot the operating system. This certificate is affixed to the bottom of the computer.
- Regulatory label—Provides regulatory information about the computer. The regulatory label is affixed to the bottom of the computer.
- Modem approval label—Provides regulatory information about the modem and lists the agency
  approval markings required by some of the countries in which the modem has been approved for
  use. You may need this information when traveling internationally. The modem approval label is
  affixed inside the hard drive bay.
- Wireless certification label(s) (select models only)—Provide information about optional wireless devices and the approval markings of some of the countries in which the devices have been approved for use. An optional device may be a wireless local area network (WLAN) device, an HP Broadband Wireless Module, or an optional Bluetooth® device. If your computer model includes one or more wireless devices, one or more certification labels are included with your computer. You may need this information when traveling internationally. Wireless certification labels are affixed inside the memory module compartment.

# Index

| A                                                   | D                                | L                                     |
|-----------------------------------------------------|----------------------------------|---------------------------------------|
| AC adapter, identifying 13                          | display switch, identifying 6    | labels                                |
| antennae 12                                         |                                  | Bluetooth 14                          |
| applications key, Windows 7                         | E                                | Microsoft Certificate of              |
| audio-in (microphone) jack,                         | embedded numeric keypad keys,    | Authenticity 14                       |
| identifying 8                                       | identifying 7                    | modem approval 14                     |
| audio-out (headphone) jack,                         | esc key, identifying 7           | regulatory 14                         |
| identifying 8                                       | ExpressCard slot, identifying 10 | service tag 14                        |
| dentifying o                                        | external monitor port,           | wireless certification 14             |
| В                                                   | identifying 10                   | WLAN 14                               |
| battery bay 11, 14                                  | identifying to                   | latches, battery release 11           |
| battery bay 11, 14<br>battery light, identifying 10 | F                                | _                                     |
| battery release latches,                            | fn key, identifying 7            | lights                                |
|                                                     | function keys, identifying 7     | battery 10                            |
| identifying 11                                      | runction keys, identifying 7     | caps lock 5                           |
| battery, identifying 13                             | н                                | power 5                               |
| bays                                                | hard drive bay, identifying 11   | wireless 5                            |
| battery 11, 14                                      | headphone (audio-out) jack 8     |                                       |
| hard drive 11                                       | neauphone (audio-out) jack o     | M                                     |
| Bluetooth label 14                                  | 1                                | memory module compartment,            |
| buttons                                             | internal display switch,         | identifying 11                        |
| power 6                                             |                                  | microphone (audio-in) jack 8          |
| TouchPad 4                                          | identifying 6                    | Microsoft Certificate of Authenticity |
| wireless 6                                          | J                                | label 14                              |
| _                                                   | jacks                            | modem approval label 14               |
| C                                                   | •                                | monitor port, external 10             |
| caps lock light, identifying 5                      | audio-in (microphone) 8          |                                       |
| Certificate of Authenticity label 14                | audio-out (headphone) 8          | 0                                     |
| compartment                                         | RJ-11 (modem) 10                 | operating system                      |
| memory module 11                                    | RJ-45 (network 10                | Microsoft Certificate of              |
| WLAN module 11                                      | V                                | Authenticity label 14                 |
| components                                          | K                                | Product Key 14                        |
| additional hardware 13                              | keys                             | optical drive, identifying 9          |
| bottom 11                                           | esc 7                            |                                       |
| front 8                                             | fn 7                             | P                                     |
| left-side 10                                        | function 7                       | ports                                 |
| right-side 9                                        | keypad 7                         | external monitor 10                   |
| top 4                                               | Windows applications 7           | USB 10                                |
| connector, power 10                                 | Windows logo 7                   | power button, identifying 6           |
| cord, power 13                                      |                                  | power connector, identifying 10       |
|                                                     |                                  | power cord, identifying 13            |

| power light, identifying 5 Product Key 14 product name and number, computer 14  R regulatory information modem approval label 14 regulatory label 14 wireless certification labels 14 release latches, battery 11 RJ-11 (modem) jack, identifying 10 RJ-45 (network) jack, identifying 10 | wireless button, identifying 6 wireless certification label 14 wireless light, identifying 5 WLAN device 14 WLAN label 14 WLAN module compartment, identifying 11 |
|----------------------------------------------------------------------------------------------------|----------------------------------------------------------------------------------------------------|
| scrolling regions, TouchPad 4 SD/MMC Card Reader, identifying 8 security cable slot, identifying 9 serial number, computer 14 service tag 14 slots ExpressCard 10 memory module 11 SD/MMC Card Reader 8 security cable 9 WLAN module 11 speaker, identifying 6                            |                                                                                                    |
| T TouchPad buttons 4 identifying 4 scrolling regions 4 traveling with the computer modem approval label 14 wireless certification labels 14  U USB ports, identifying 10                                                                                                    |                                                                                                    |
| vents, identifying 10, 11                                                                                                    |                                                                                                    |
| W Windows applications key, identifying 7 Windows logo key, identifying 7 wireless antennae 12                                                                                                    |                                                                                                    |